## ●ロボットと練習対局をする

パンダネットで対局をしたことがない方は、ロボットとの練習対局をお勧めいたします。

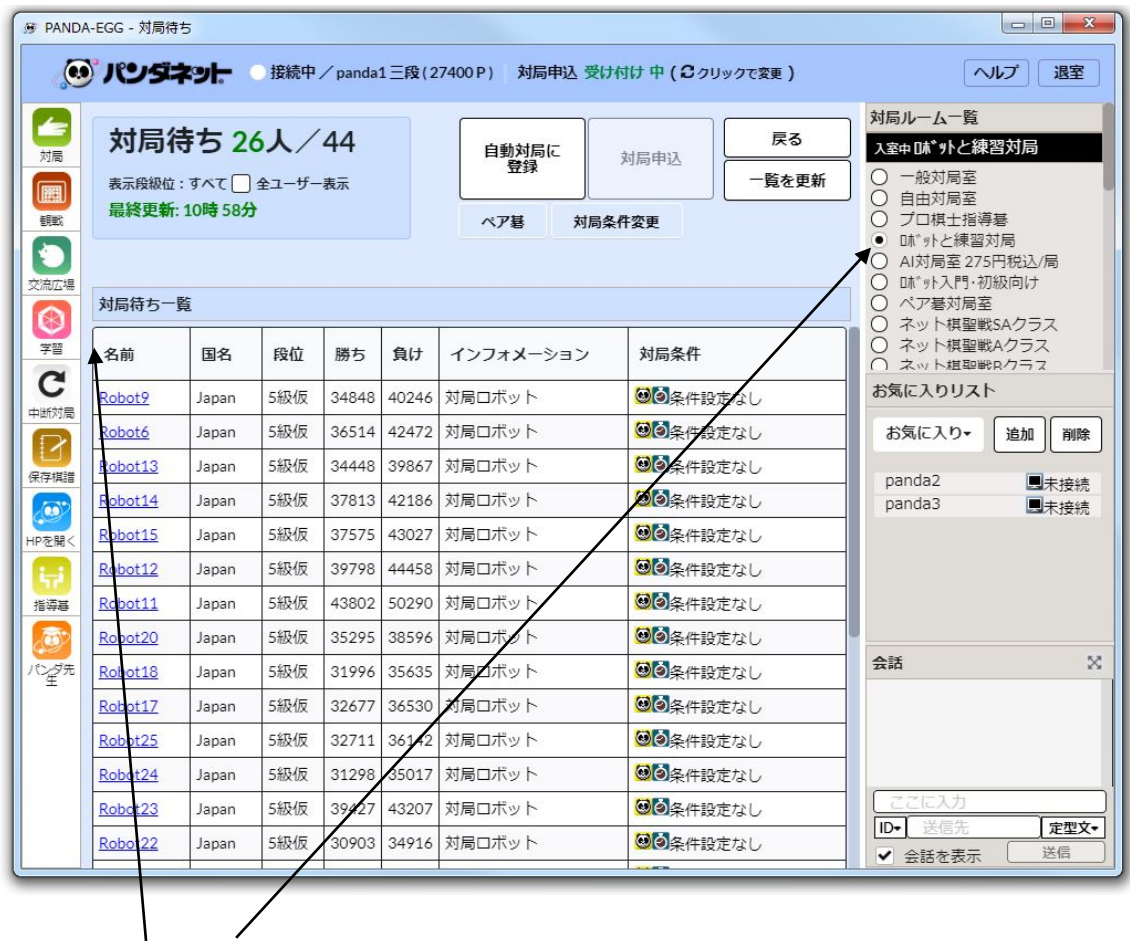

画面右側にある「ロボットとの練習対局」ルームを選択します。

対局待ち一覧リストに、Robot1~30 がリストにいますので、「対局申込」ボタンを押します。

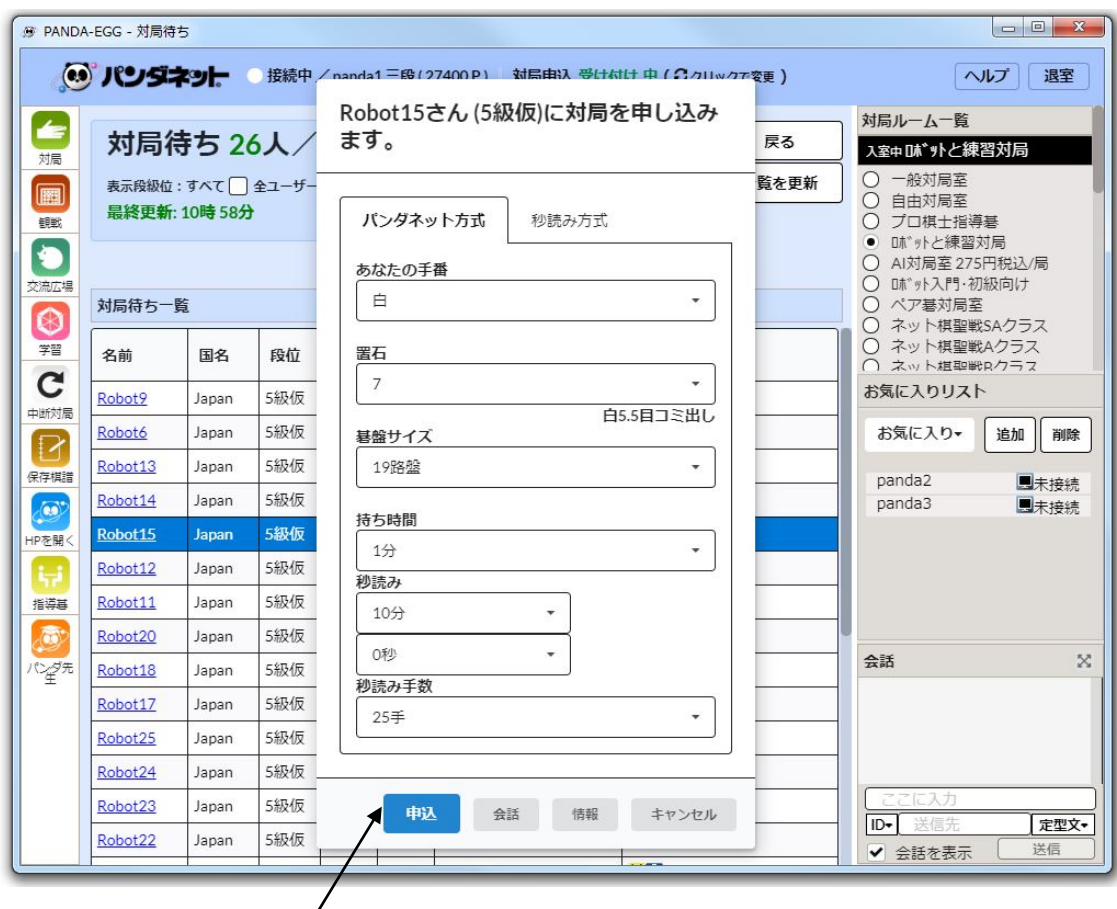

申し込み画面が出るので、必要の上条件を変更し、申し込みを押すと対局が開始されます。